## How to Install the Shopify Shipit App?

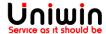

## App Installation

- 1. Adding the App to your Shopify store
  - Login to your Shopify store
  - Go to this link <a href="https://apps.shopify.com/shipit">https://apps.shopify.com/shipit</a> and click add app as shown in the image below.

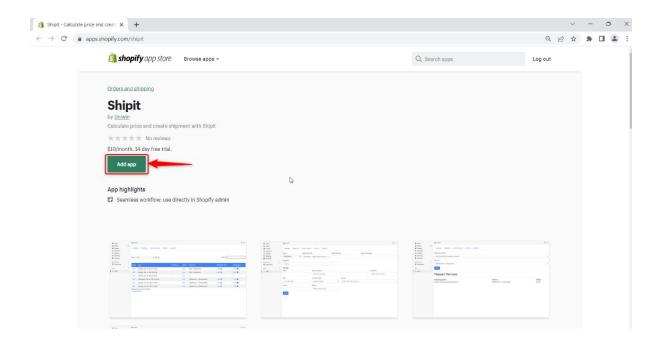

## 2. Installing the Shopify Shipit App

Once you've added the App to your Shopify store, the setup wizard with guide you to the Installation page where you need to click on Install app as shown in the image below.

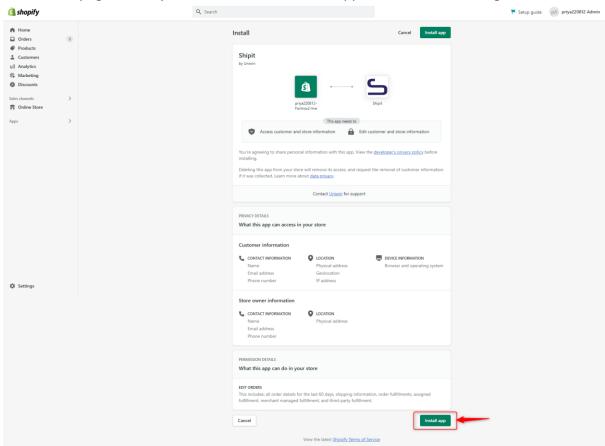

3. Approve subscription charge and complete the installation

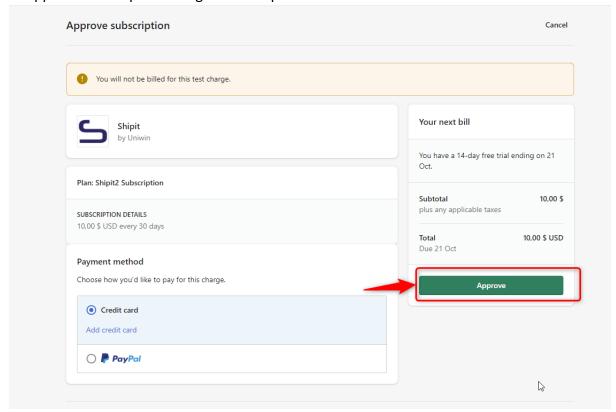

There you have it! The Shopify Shipit App by Uniwin is installed on your Shopify store.

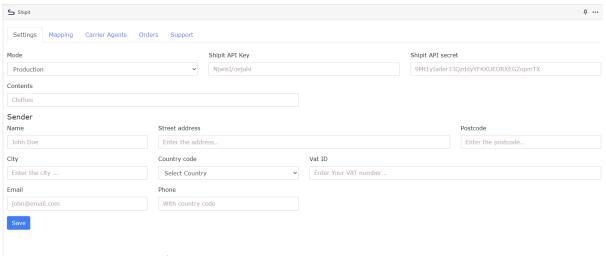

## Uniwin Helpdesk

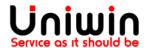

Contact us on <a href="mailto:support@uniwin.se">support@uniwin.se</a>
Thank you!